## **FICHE PRATIQUE**

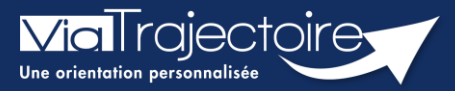

## **Gestion des relances automatiques**

Grand-âge

Six mois après la création d'un dossier d'inscription en EHPAD, une mise à jour sera automatiquement demandée à la personne ayant la responsabilité du dossier.

**Cette fiche pratique vous indique comment gérer les relances automatiques.**

## 1 Se rendre sur le tableau de bord

- **1.** Cliquez sur le menu déroulant **GRAND ÂGE**
- **2.** Cliquez sur **Mes dossiers**

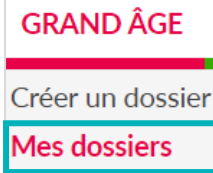

Les dossiers s'affichant avec le sigle  $\bullet$  font l'objet d'une « relance automatique », c'est-à-dire, d'une demande de mise à jour des données afin de maintenir les demandes auprès des établissements.

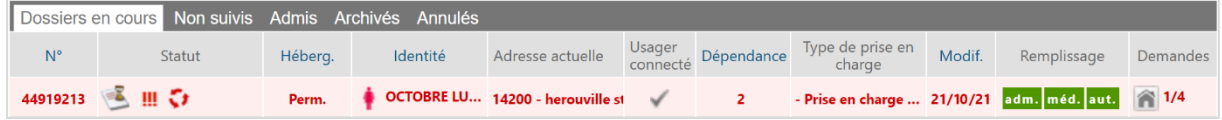

## 2 Maintenir la demande

- **1.** Cliquez sur le dossier concerné par une relance automatique
- **2.** Cliquez sur **Maintenir et actualiser la demande**

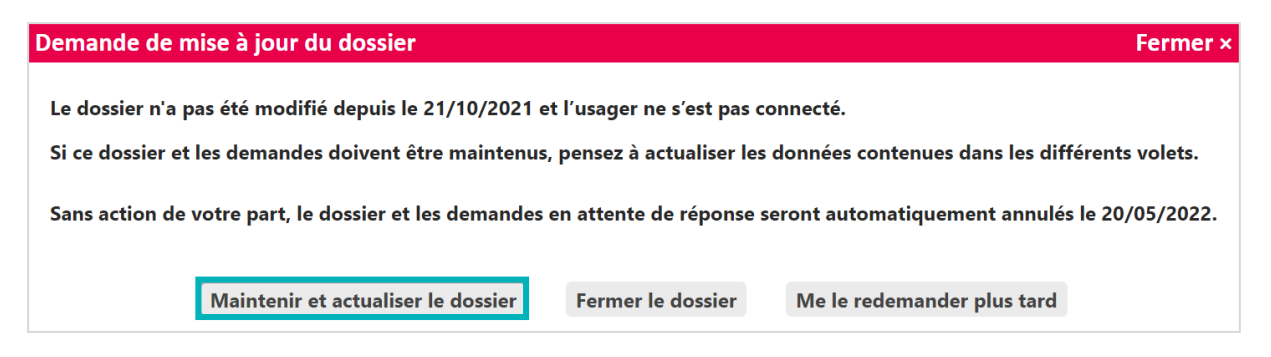

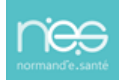